# メッシュ農業気象データ「時別値」の利用方法について

#### はじめに

これまで「メッシュ農業気象データ」は日別値のみの提供でしたが、時別値の提供をはじめ ました。現時点で、提供する要素は「気温」のみです。AMD\_Tools3.py ライブラリを利用 する Python での利用をお勧めします。

## 利用方法(概略のみ)

- 1) 最新の Python 用ライブラリ AMD Tools3.py をメッシュ農業気象データの公開用ペ ージカらダウンロードし、現在使用しているライブラリと入れ替えご使用ください。 時別値用の取得関数「GetMetDataHourly」が利用可能になります。
- 2) GetMetDataHourly 関数の利用方法は以下のとおりです。

GetMetDataHourly( element, timedomain, lalodomain, namuni)

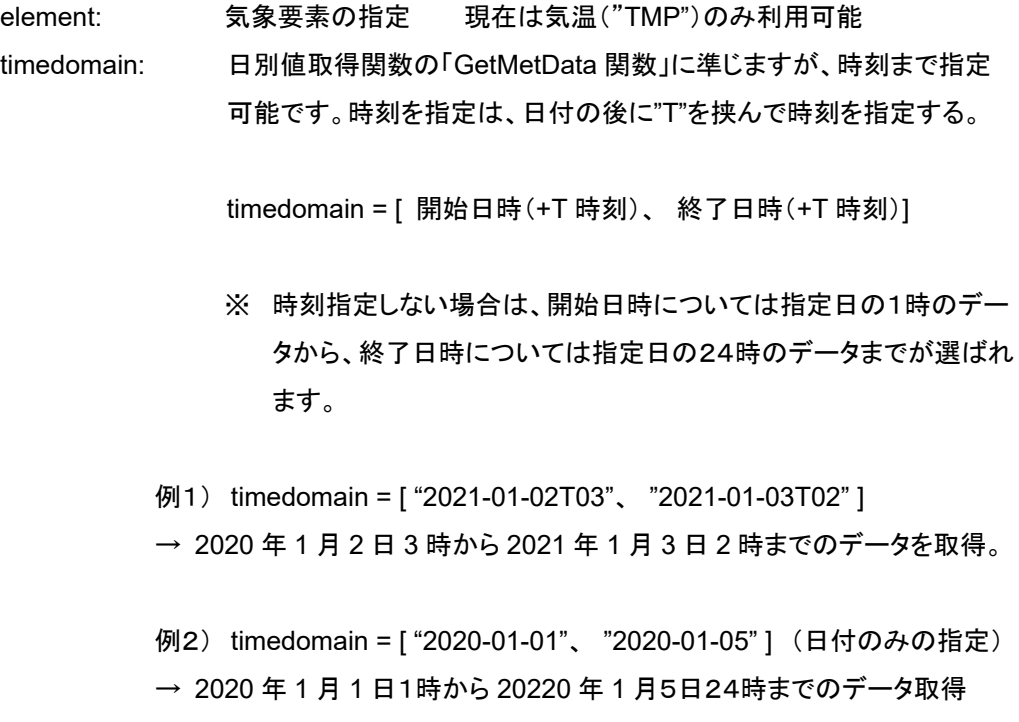

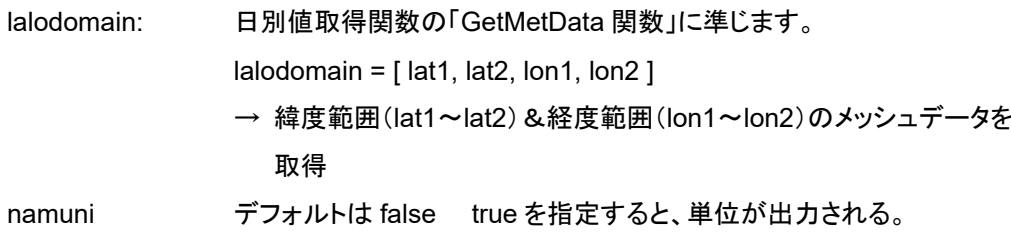

## 3) サンプルプログラム

その1) Sample\_GetMetData-Hourly\_a.py : 20 日前から 15 日先までの範囲で、時別値と、日別値 (日平均、日最高、日最低)をプロットする。

## 【プログラムの作図例】

lalodomain = [36.00417, 36.00417, 140.0063, 140.0063] 2021 年 1 月8日に実行

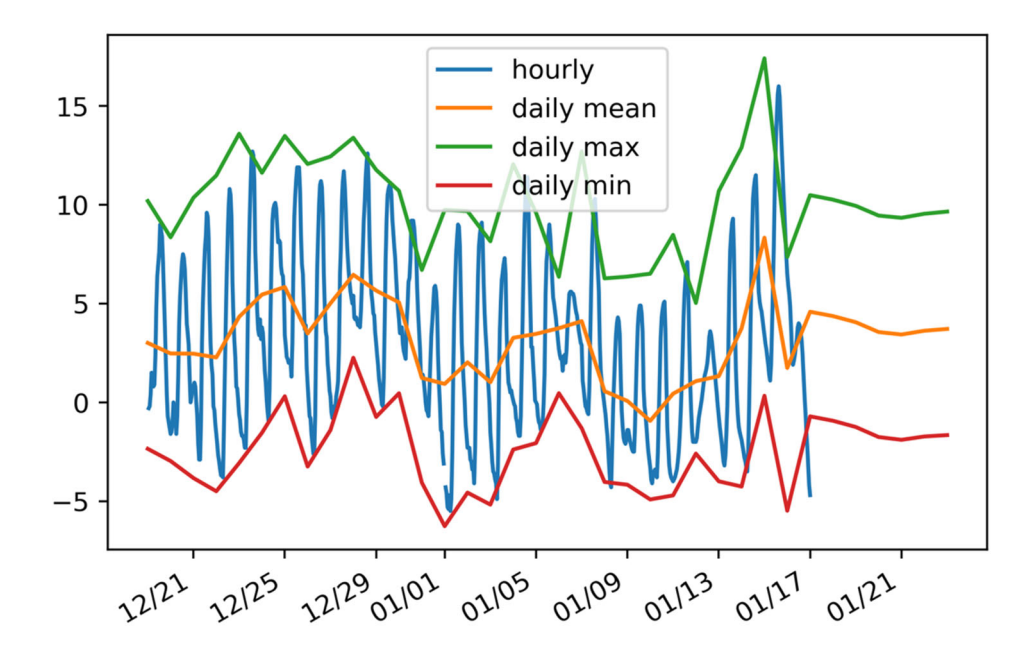

## その2) Sample\_GetMetData-Hourly\_b.py: 指定日時の空間分布をプロットする。

【プログラムの作図例】

lalodomain = [ 42.75, 44.75, 141.0, 143.0 ] timedomain = [ '2020-05-20T06', '2020-05-20T06']

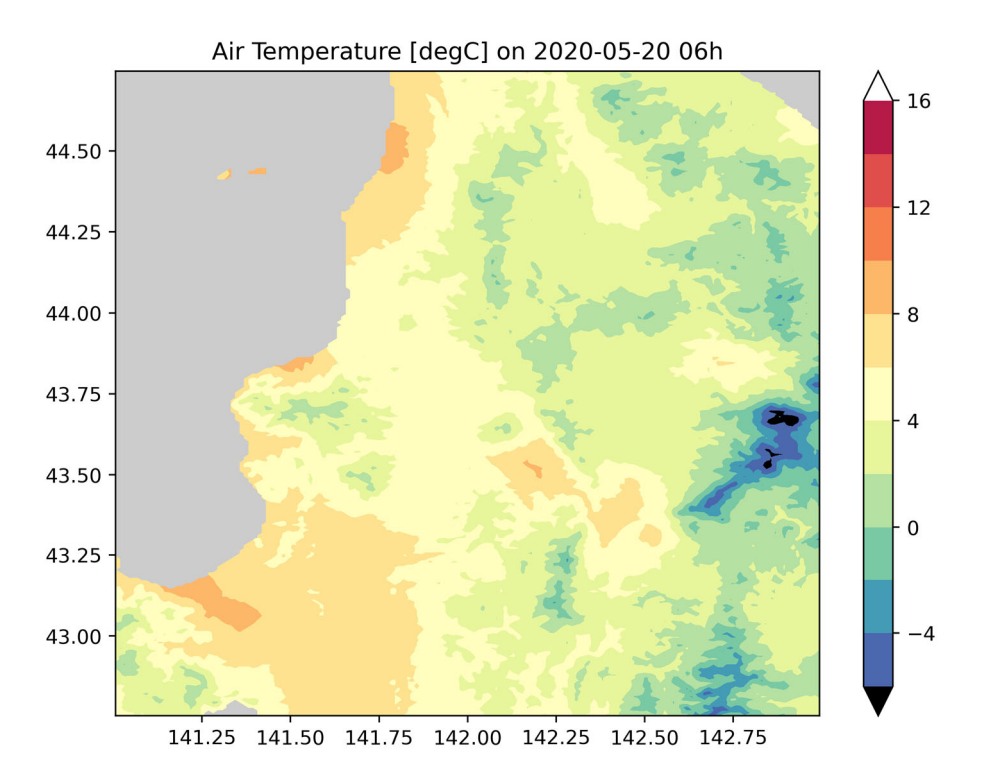

4) 補足

2020年12月31日24時のデータは無効値 となっています → 利用できるよう調整中 過去の値は、2018年1月1日以降が利用可能です。(2018年より前の過去データは作成中)

> 2021年1月8日 農研機構 北海道農業研究センター 根本学